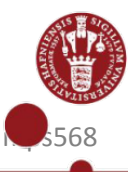

# **How to log on to KU Guest**

## **Find KU Guest on your PC**

- 1. Double click on the network icon in the bottom right corner of your screen
- 2. Double click on "KU Guest"
- 3. click on "connect"

#### **Set up your KU Guest account**

1. Type in your:

Name Mobile phonenumber (remember countrycode) E-mailadress (will become your KU Guest username)

- 2. Accept terms of use
- 3. Click on "Registrer"

### **Find your password on your mobile phone or via email**

1. Open SMS or mail from KU Guest with your password

#### **Log on to KU Guest**

- 1. Type in your username (the email you listed when creating your account)
- 2. Type in your password
- 3. Click on "log på"

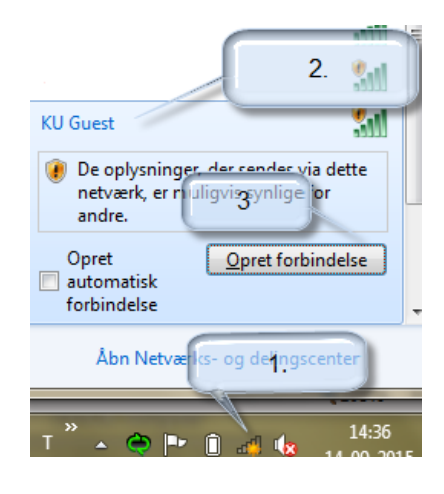

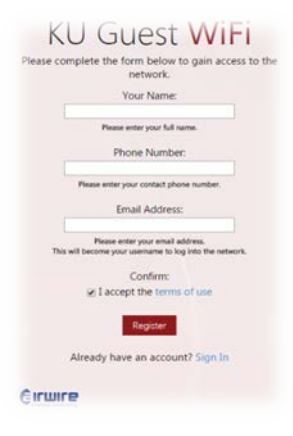

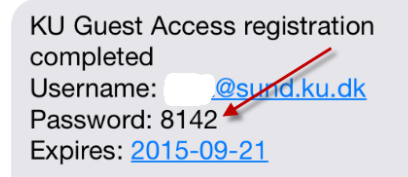

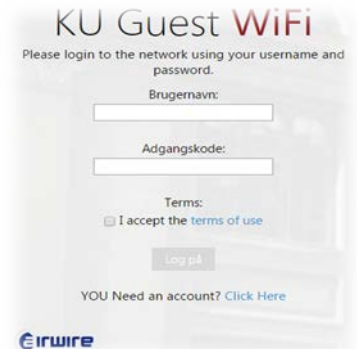